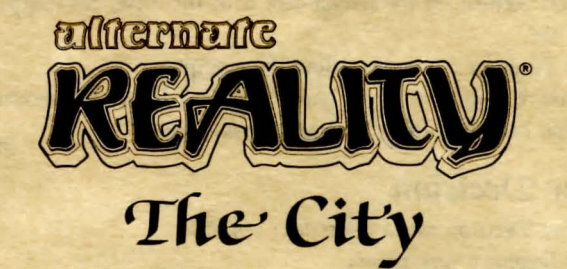

Programmed by Philip Price Commodore translation by Ron Fortier. Jim Ratcliff, and Ken Jordan **Graphics by Craig Skinner Music by Gary Gilbertson** Documentation by Kathi B. Tremblay

Here's how to use your C-64 computer to enter Alternate Reality. Read the Guidebook before loading the game. It has information you'll need in The City.

#### Requirements

- Commodore 64TM computer
- 1541 disk drive
- TV or video monitor
- · Joystick (Optional)
- · Blank disk (Character Disk-Optional)
- · Alternate Reality-The City game diskettes (2)

Note: Do not Write Protect the Character Disk. An elementary copy program is included on Disk 2 so you can make backup copies of your Character Disk. Turn off your computer. Insert Disk 2 (either side) into the disk drive and close the door. Turn on the computer. When READY appears on the screen, type LOAD<sup>(41)</sup>, 8,1 and press Return. Follow the prompts.

## **Getting Started**

- 1. Turn off computer, remove cartridges, and connect a joystick (if desired) to Port 1.
- 2. 'Tum on the *disk* drive, insert *'Disk* 1, *Side* 1 into the drive, *and* dose the door.
- *3. Turn on the computer. When READY appears on the screen, type LOAD ''\*'',8,1* and press Return. *Jf the wrong disk is in the drive, the computer asks for the* correct one.
- 4. When the game is loaded, follow the prompts.
- *5.* Once you're *familiar with* tfte *9ame, press* f7 *to 6ypass* the opening scenario. *'This takes* you *directly* to tfte *Cftaracter 'Decision* menu.

# **Character Decision**

The Character Decision menu offers four options:

- $H$ it  $N$  to become a new person
- *J-lit* 'E to resume an *existing* one
- *Hit J to initialize a Character Disk*
- *J-lit 'T* for *a tempomry character*

*Press I to initialize a disk to use as a Character Disk. As prompted, remove the* Alternate Reality disk from the drive and insert a blank disk. Press any key to continue.

**Press**  ${\mathcal{N}}$  **to create a character.** Press Return. As prompted, type a character name (up to 31 letters) and press Return. The next prompt is *Verify your name*. Type the name again and press Return. You're prompted to remove the AR disk and insert a Character *'Disk. You can store up to four characters on a Character Disk, but can only play with* one *at a* time.

**Press T for a temporary character.** Follow the prompts, pressing Return after each response. You can't save this character, but it's useful for getting into the game quickly to *fook* around *and* 9et the *feel* of the *9ame.* 

**Press E** if you already have a character from a previous venture into AR. At tfte prompt, type *theJ'D* number corresponding *to* the name you're using. *'Type* the name *(when prompted) and press Return. To return to the Character Decision menu, press Return* instead *of typing a* name.

**1f you make a wrong selection from the Character Decision menu, press f3 instead** of *typing a name.* If you make an error when *typing a character name*, hit Return when the program asks you to verify the name.

Jlfter *sefecting from* tfte *Character* 'Decision menu, you're *at* the door *to* enter *'The* City.

## **To Save A Character**

*Save your character when you're ready to stop playing. Press S. You're prompted to* remove the *Jl'.l\\_disk,* insert tfte *Character 'Disk,* and *press* f7. *'To pfay e19ain*1 refoacf, *select*  the *saved character, and* the *9ame* resumes *at* the point you stopped.

<J{ote: *Save* the *character* to *disk* or you'[ fose it when *you* tum *off* the computer.

### *compass*

*Finding your way around The City is simplified by use of a compass, available for* pun:ftase *at most Shops* in *'The* City. *Jf you* 6uy *a compass, press* the f7 *key* until you see it. *'The* direction you're *Fteading* wi[ *aLways* 6e topmost on the *compass* (the *arrow aLways* points *'J{grth):* 

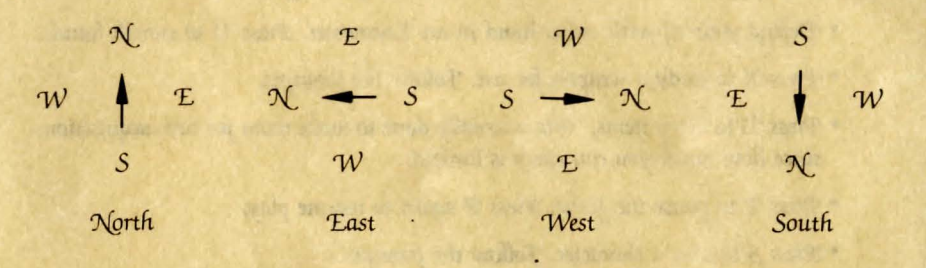

# **Joystick Contro(**

- The joystick controls physical movement.
	- Enter The City in the beginning scene by pushing up on the joystick.
	- Move *Forward by pushing up on the joystick*.
	- Move Back by pulling down on the joystick.
	- To Turn Right or Left, press the Fire button while pushing stick to right or left.<br>• To Enter a shop or store, push up on the joystick. Follow the prompts. Pull down
	- on the joystick to Exit. It's possible to back through a doorway.

## *X,ey6oan!* **Contro(**

*To play without a joystick, use the keyboard commands shown in the diagram below.* 

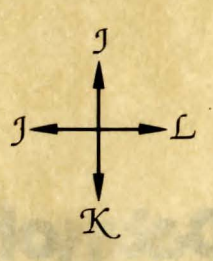

- Press *J* (Forward) to enter The City in the beginning scene.
- To enter a shop or store, press *J*. *Follow* the prompts.

'.)Ou nCso use the *keyboard* to interact *with* business *establishments,* review *and posi*tion your 6efongings, *and* during 'Encounters.

- A Menu at the bottom of the screen displays your options. Each option has a flashing letter or number. To choose, press the appropriate flashing character. In some situations, there is no flashing character. Either hit any key or answer Yes or No, where appropriate.
- · Press the f7 key to get a full account of your condition. Repeat until you have seen all the information and are back in normal operating mode.
- · Defend yourself with either hand in an Encounter. Press U to switch hands.
- Press R to ready a weapon for use. Follow the prompts.
- Press D to Drop items. This is usually done to make room for new acquisitions, since how much you can carry is limited.
- Press P to pause the game. Press P again to resume play.
- Press S to save a character. Follow the prompts.

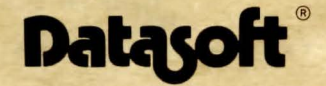

#### 19808 NORDHOFF PLACE, CHATSWORTH, CA 91311

COMMODORE 64 IS A TRADEMARK OF COMMODORE BUSINESS MACHINES, INC. DATASOFT IS A REGISTERED TRADEMARK OF H-P SOFTWARE PRODUCTIONS, INC. ALTERNATE REALITY IS A REGISTERED TRADEMARK OF PARADISE PROGRAMMING, INC. © 1985 H-P SOFTWARE PRODUCTIONS, INC. **ALL RIGHTS RESERVED** 

**PRINTED IN USA**